## Using MTurk for Research

### JOSEPH K. GOODMAN

THE OHIO STATE UNIVERSITY

FISHER COLLEGE OF BUSINESS

BASED IN-PART ON:

WRIGHT, SCOTT A. AND JOSEPH K. GOODMAN (2019), "MECHANICAL TURK IN CONSUMER RESEARCH: PERCEPTIONS AND USAGE IN MARKETING ACADEMIA," IN *HANDBOOK OF METHODS IN CONSUMER PSYCHOLOGY*, EDS. FRANK R. KARDES, PAUL M. HERR, AND NORBERT SCHWARZ.

GOODMAN AND PAOLACCI (2017), "CROWDSOURCING CONSUMER RESEARCH," JOURNAL OF CONSUMER RESEARCH, 44 (JUNE), 196-210. AVAILABLE AT WWW.JOSEPHKGOODMAN.COM

## Special Thanks to my Coauthors

### GABRIELE PAOLACCI ERASMUS UNIVERSITY

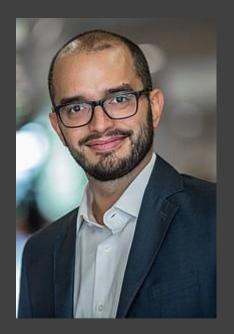

### SCOTT WRIGHT PROVIDENCE COLLEGE

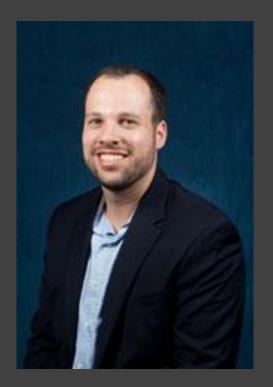

## Agenda

Myth or truth? Debunking a few myths Editors and Reviewers: How do they feel? Solutions and Tips

- CloudResearch (formerly TurkPrime)
  - See also Positly.com as an alternative

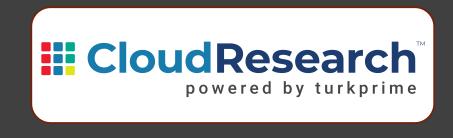

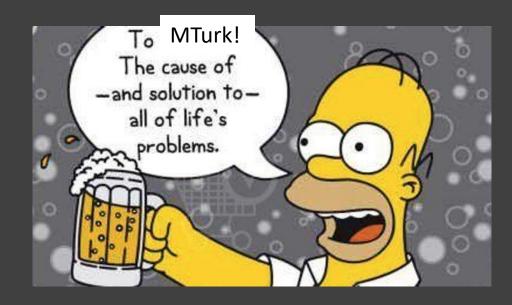

## Mturk Myth or Truth?

- 1. Not real people
- 2. Low quality data
- 3. -<del>Uneducated</del>
- 4. Poor/low-income
- 5. Internet geeks
- 6. The lab is still more reliable
- 7. They don't pay attention
- 8. Mostly Indian
- 9. Mostly non-native English speakers

Editors/reviewers hate it! Won't accept papers with only Mturk data And other views about Mturk Attention: Bots! Bots! Bots! Is it MTurk, Mturk, or mturk? Non-naivete Drop outs/p's pre-screening **Pre-screening** 

# What Do Researchers Think about Mturk? ... Decrease in Quality Perceptions

How do you perceive the quality of data obtained from the following sources?

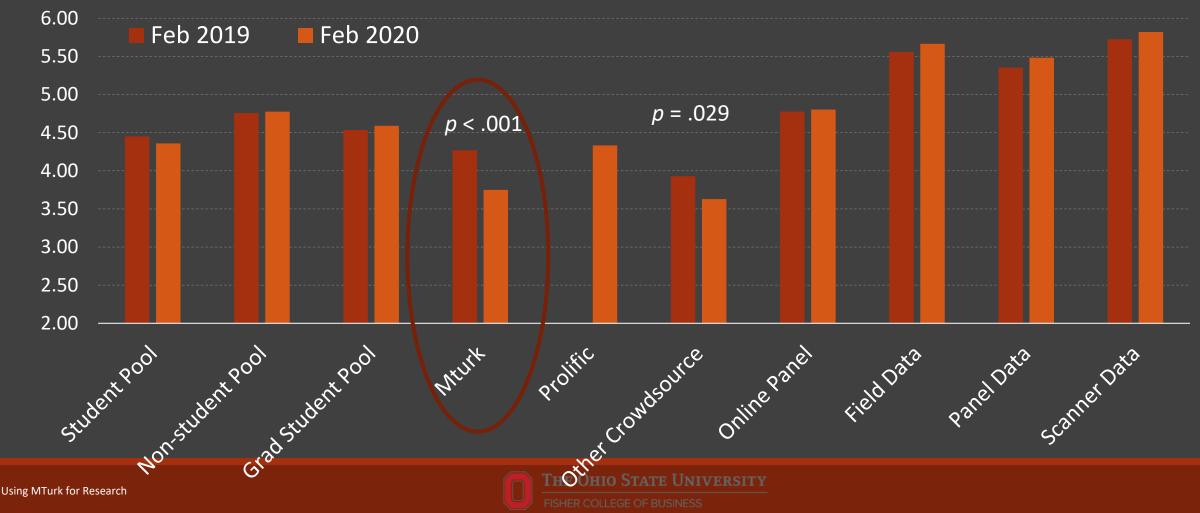

# What Do Researchers Think about Mturk? ... Decrease in Quality Perceptions

#### Papers should not have all their data from Mturk

## Mturk samples are better than student samples.

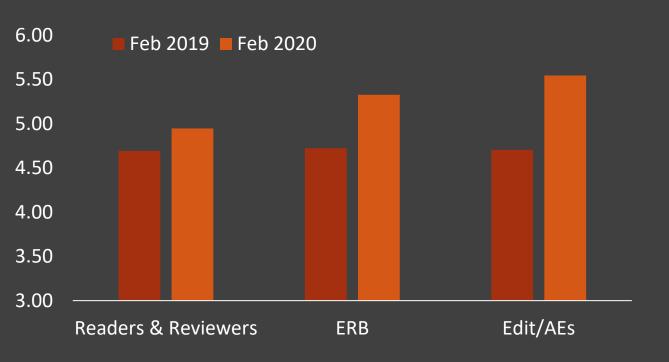

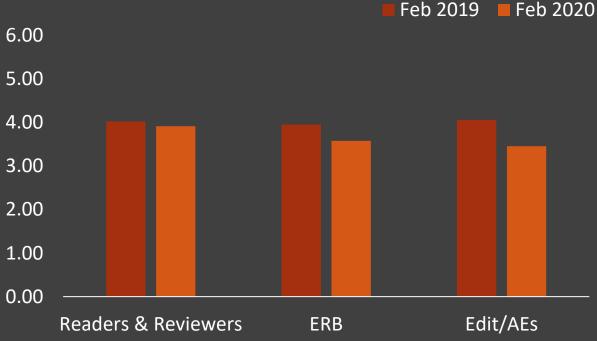

FISHER COLLEGE OF BUSINE

# What Do Researchers Think about Mturk? ... Decrease in Quality Perceptions

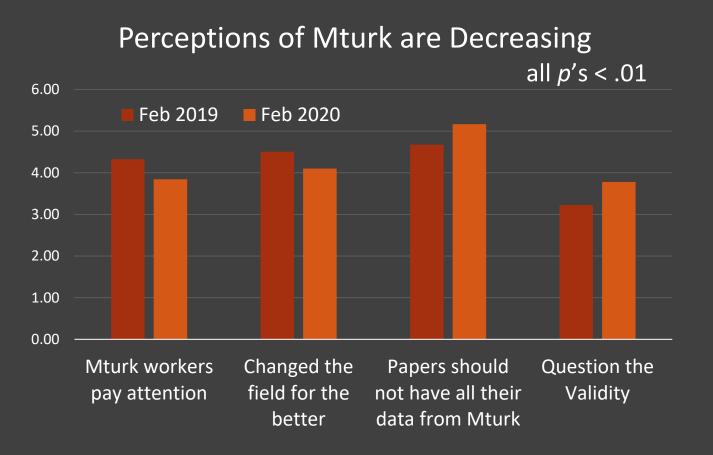

#### Trust seems to be decreasing

- Quality measures correlated with
  - Age
  - Rank
- Usage
- Wisdom or Familiarity?
- Researchers expect Mturk use to grow
- What to do? Some solutions...

# Solution 1: Stop Doing MTurk Studies

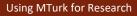

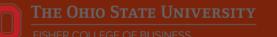

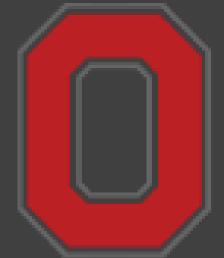

## Solution 2: Get a job at Ohio State

(OR OTHER SCHOOL WITH 8000 SUBJECT HOURS/YEAR)

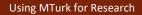

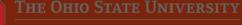

FISHER COLLEGE OF BUSINESS

## Solution 3: Other Platforms?

#### Prolific

- Requires > \$6.50/hr
- Representative samples (extra \$)
- Pre-screening (not extra \$)
- Slightly slower
- Simple and more integrated
- Slightly less attention?

#### CrowdFlower

Positly and CloudResearch (will discuss) Qualtrics Panels Others? Peer, Samat, Brandimarte, & Acquisti (2017) *JESP* # of failed attention check questions between the platforms (% of P's)

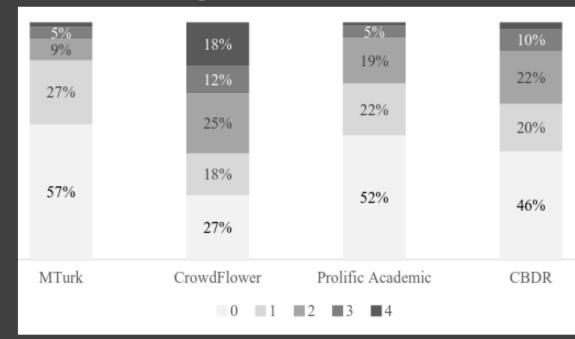

### Solution 4: Measure Real Behavior on MTurk

### Example<sub>1</sub>: Tonietto, Malkoc, & Nowlis (2019)

- P's entered their availability/calendar on Qualtrics
- IV: Generate times bounded/not bounded by tasks (btw SS)
- DV: Choice of MTurk study
  - 30 minute brief study for \$2.50
  - 45 minute full study for \$5.00
  - Neither

Example<sub>2</sub>: Coin flip game to measure cheating (Balasubramanian, Bennett, and Pierce 2017)

### Solution 4: Measure Real Behavior on MTurk

Example<sub>3</sub>: Take picture of artwork and upload or email it

Example<sub>4</sub>: Costello and Malkoc (working paper)
 DV: Donate \$ or donate time (micro-donations: counting/classifying animals, algae, weather patterns)

Do you have other examples?

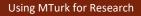

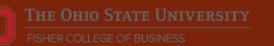

## Solution 5: Go Beyond Surveys

#### Longitudinal studies

60% retention rates (but need to pay more)

Group interactions

- Webcams for facial expression analysis and analyzing emotions (FaceReader)
- Physiological measures
- Measure heart rate (Muender et al. 2016)

#### RA Work

- Classification of content
- web searches
- registering for websites
- viewing ads
- edit transcripts
- test software
- skilled tasks: logo & graphic design, ad copy
- See Fiverr, Upwork, Guru

## Issue: Data Quality and Bots

#### How bad is it?

- Different opinions, and changed over time
- Bot-gate: August 2018
  - Evidence that they are foreign workers with low Enligh proficiency, posing as US workers
- "Workers pay attention"
  - 2019: 4.33
  - 2020: 3.84

#### SOLUTIONS

## Attention checks?More on this later...

#### Increase your sample size!

n = 100+ per cell (see <u>datacolada</u>.org)

#### Use CloudResearch or Positly

TaskMaster: cut and paste html into qualtrics

Permut, Fisher, & Oppenheimer (2019). TaskMaster: A Tool for Determining When Subjects Are on Task, Adv. in Methods & Practices in Psych Science

# Use Qualtrics Bot Detection (if your license has it)

Survey Protection

- Open Access. Allow anyone to take this survey.
- By Invitation Only. Prevent people from taking the survey using an anonymous survey link.

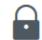

- Password Protection. This password must be entered to take this survey:
- Prevent Ballot Box Stuffing. Take action when a respondent tries to take this survey more than once.
  - End survey and display default message.
  - O End survey and display custom message...
  - O Redirect to a full URL, ex. "https://www.qualtrics.com":
  - Continue survey and set an embedded data field.
- Bot Detection. Flag suspicious responses using reCAPTCHA.
- Email Scan Roadblock. Use ReCAPTCHA to prevent security scanners from starting surveys when testing your survey links.
- RelevantID. Flag suspicious panel respondents using RelevantID.

Reset RelevantID so respondents can retake survey after 6 Months ~

- HTTP Referer Verification. The user must come from this URL to take the survey:
- Prevent Indexing. A tag will be added to the survey to prevent search engines from indexing it.
- Secure Participants' Files. Files uploaded as responses can only be viewed by users with permission to view responses.
- Show a custom message when a respondent revisits a previously completed link...

Survey Expiration. The survey will only be available for a specified date range.

## Issue: Attention & Checks

#### Researchers are using them more:

2019: 74%2020: 85%

#### Downsides

- "Attention" might mean not naïve or those with higher Need for Cognition or System 2 processing
- P-hacking: Pre-register your attention check

#### Mturk Masters?

- Not naïve, \$\$\$
- 18% researchers use Masters

#### Solutions

#### CloudResearch

- 43% researchers some sort of blocks via CloudResearch (up from 31%)
- Now has
  - "Block Low Quality Participants"
  - "CloudResearch Approved Participants"

Be objective: Not arbitrarily decide what 'bad data' looks like post-hoc

Pre-register!

## Issue: Pre-screening & Non-naiveté

### Non-naiveté

- We may be sampling the same people across studies
- Sampling same 7,300 workers on average (Stewart et al. 2015)
- Consider sampling workers with less experience (eg, < 500 HITs)</li>

Workers are usually honest, but will lie to be eligible for participation

- 48/106 heterosexual workers claimed LGB to be eligible for study
- 8% women, 17% men changed gender to be eligible for study

Lying increases with compensation

Lie more about owning a dog than religion or politics

### Pre-screening on CloudResearch: Two Ways

- Pay to use CloudResearch's criteria
  - \$\$\$, but lots of options and fast
- Create your own database (see supplemental slides)
- Stage 1: Collect important info (eg, gender, age, political affiliation)
- Stage 2: Launch HIT limited to target group

| Income<br>General Demographics                 | 0 | Min: Less than \$10,000 V Max: \$150,000 or more V |   |
|------------------------------------------------|---|----------------------------------------------------|---|
| Age<br>General Demographics                    | 0 | Min: 18 V Max: Over 70 V                           |   |
| Gender<br>General Demographics                 | 0 | What is your gender?                               | ) |
| Marital Status<br>General Demographics         | 0 | What is your marital status?                       |   |
| Schooling<br>General Demographics              | 0 | What is your highest level of schooling?           |   |
| Sexual<br>Orientation<br>General Demographics  | 0 | Which best describes your sexual orientation?      |   |
| Born In The USA<br>General Demographics        | 0 | Were you born in the United States?                | ) |
| Immigrant<br>General Demographics              | 0 | Were you born in the United States?                |   |
| Parents Born In<br>USA<br>General Demographics | 0 | Were both of your parents born in the U.S.A?       |   |

## Issue: Compensation

"You get what you pay for" does NOT apply to Mturk.

■ Research shows: Paying More ≠ Better Data

What do others pay? Our surveys say

\$0.31 for a 5-minute study

Minimum wage?Min wage of \$7.25/hr in US (\$.121/min)

## Guidelines for Researchers

http://wiki.wearedynamo.or g/index.php/Guidelines for Academic Requesters

Use qualifications and pre-screening

- > 95% approval
- Do not let workers to screen themselves

Be Ethical – pay a fair wage Min wage of \$7.25/hr in US (\$.121/min)

#### Collect Data and Track your participants

- Collect basic demographics
- Prevents non-naiveté, anonymous via CloudResearch

#### Try other sources

Attention: Bigger samples or use objective checks and pre-register.

#### **Guidelines for Academic Requesters**

- Clearly identify yourself
- Provide reasonable time estimates
- Approve work as soon as possible
- Maintain worker privacy
- Do not block workers
- Maintain a responsive line of communication

#### Monitor your reputation.

- Reddit forms
- Turkopticon (shut down)
- Others?

## Other Questions?

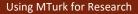

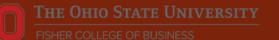

# How to Create Your Own Database of Workers

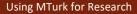

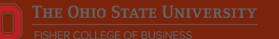

## Many Issues are Solved by CloudResearch

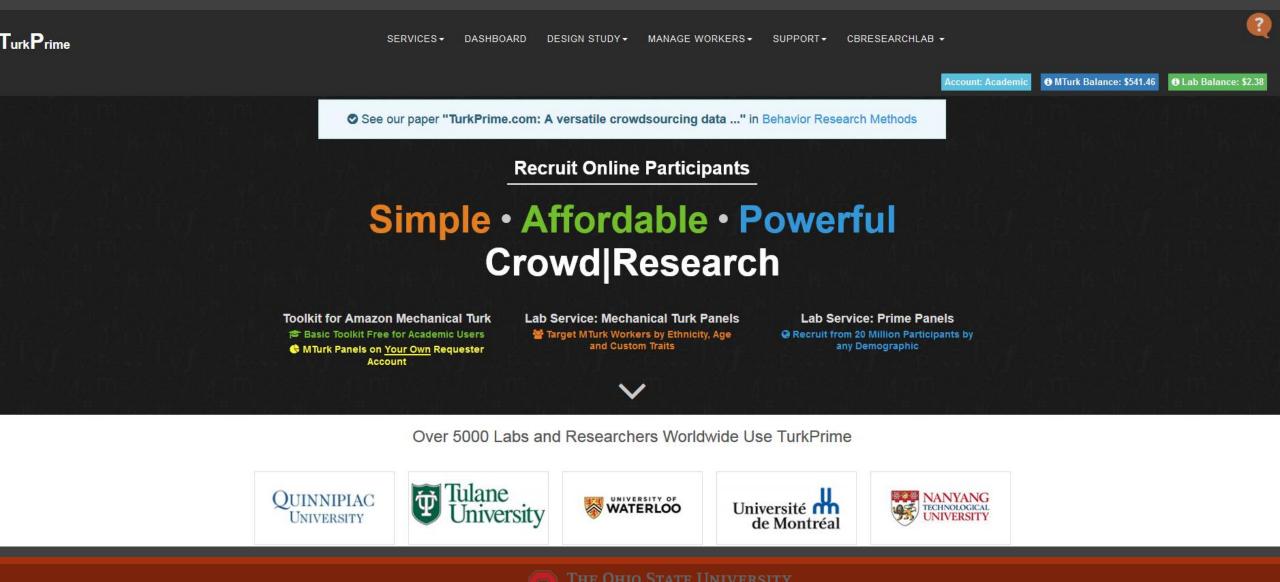

FISHER COLLEGE OF BUSINESS

### Create a Study

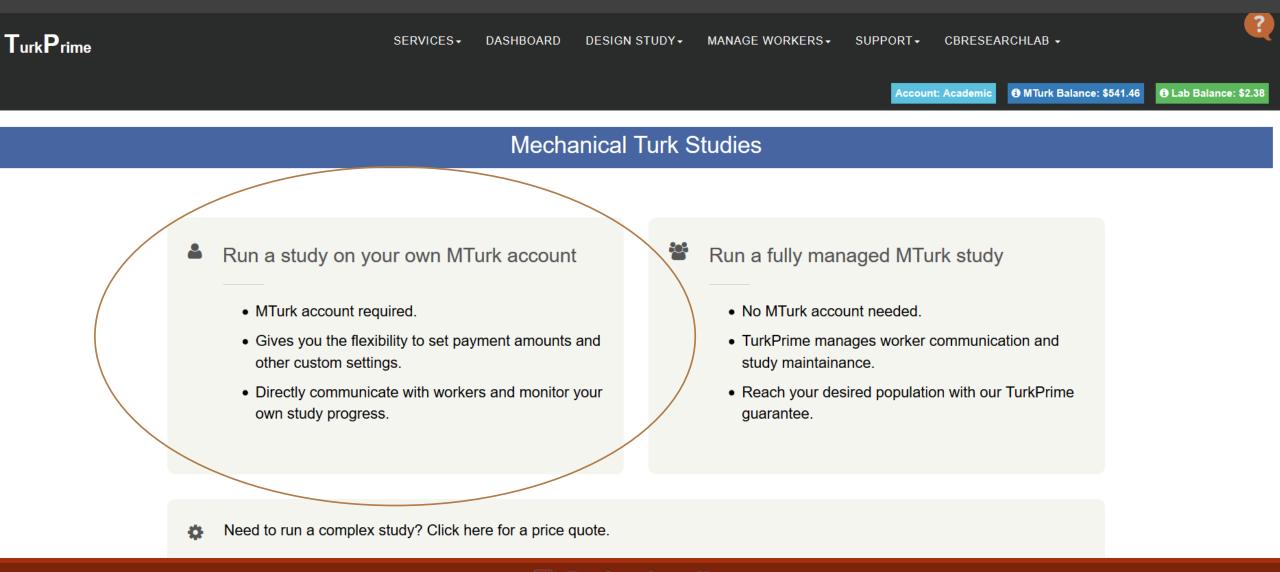

THE OHIO STATE UNIVERSITY

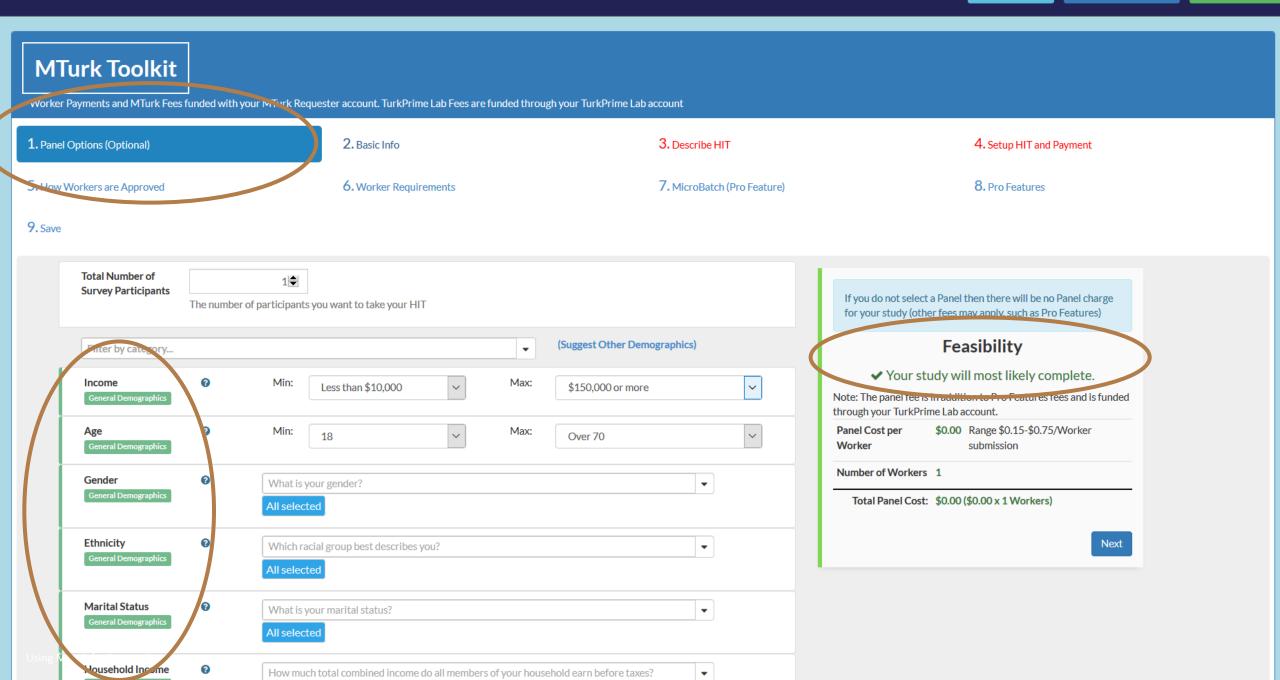

| Chronic Disability<br>Medical         | 0 | Do you have a disability or chronic illness of any type (either physical or mental)? All selected | - |  |
|---------------------------------------|---|---------------------------------------------------------------------------------------------------|---|--|
| Migraines<br>Medical                  | 0 | How often do you experience migraines, if at all? All selected                                    | • |  |
| Future Exercise<br>Medical            | 0 | Do you intend to engage in regular exercise in the next six weeks?                                | • |  |
| Dieting<br>Medical                    | 0 | How often are you dieting? All selected                                                           | • |  |
| Fitness Tracker<br>Medical            | 0 | Do you regularly use a pedometer or any other type of fitness tracker?                            | • |  |
| Chronic Pain<br>Medical               | 0 | Do you have a diagnosis of chronic pain (pain lasting more than 12 weeks) ? All selected          | • |  |
| Occupation<br>Occupation              | 0 | Which best describes your current occupation/job/career; If student, career goal?                 | • |  |
| Current Status<br>Occupation          | 0 | Which of the following best describes your current status? All selected                           | • |  |
| Industry<br>Occupation                | 0 | Please select the industry that best describes your work and/or field of training:                | • |  |
| Current College Student<br>Occupation | 0 | Are you currently? All selected                                                                   | • |  |
| Supervisor<br>Occupation              | 0 | Are you employed full time in a supervisory position or higher where people report directly to yo | • |  |
| Hours Employed<br>Occupation          | 0 | How many hour per week do you work?                                                               | • |  |

Using MTurk for Research

| <b>1.</b> Pa | anel Options (Optional) | )                                                                         | 2. Basic Info                                                                                                    | 3. Describe HIT              | 4. Setup HIT and Payment |
|--------------|-------------------------|---------------------------------------------------------------------------|----------------------------------------------------------------------------------------------------|------------------------------|--------------------------|
| 5.н          | ow Workers are Appro    | wed                                                                       | 6. Worker Requirements                                                                                                    | 7. MicroBatch (Pro Feature)  | 8. Pro Features          |
| <b>9.</b> Sa | ive                     |                                                                           |                                                                                                    |                              |                          |
|              |                         |                                                                           |                                                                                                    |                              |                          |
|              | * Title                 | Short Survey                                                              |                                                                                                    |                              |                          |
|              |                         | Title of the survey that will be displayed                                | d to workers                                                                                                    |                              |                          |
|              | Description             | Answer a short survey. Takes about 1                                      | l minute!                                                                                                    |                              |                          |
|              |                         | A description of your survey                                              |                                                                                                    |                              |                          |
|              | Custom<br>Instructions  |                                                                           | 2 ?                                                                                                    |                              |                          |
|              | matractions             | Survey takes about 1 minute.                                              |                                                                                                    | ^                            |                          |
|              |                         | just interested in your opinions. It is r                                 | being conducted by university researchers. Your answers are completely<br>not being conducted for commercial purposes or to make profit, and it wo | on't be sold or used by a    |                          |
|              |                         | company or marketers. You don't have answer the questions honestly.       | ve to search the Internet on this HIT. It's just opinion questions, so pleas                                                                       | e take your time to          |                          |
|              |                         | Requirements:                                                             |                                                                                                    |                              |                          |
|              |                         | Must be 18 or older                                                       |                                                                                                    | ~                            |                          |
|              |                         | (Optional) It is best to include instruction workers.                     | ons on your survey landing page. Nevertheless, you may include custor                                                                              | m instructions to display to |                          |
|              |                         | Standard instructions that workers sho custom instructions, if specified. | uld follow the hyperlink and submit a secret code (if set) are always in                                                                           | cluded and will follow the   |                          |
|              | Keywords                | survey, study, academic, preferences                                      |                                                                                                    |                              |                          |
|              |                         | Keywords associated with your HIT                                         |                                                                                                    |                              |                          |

This project may contain potentially explicit or offensive content, for example, nudity

| 0 | ~   |   |
|---|-----|---|
| 7 | Sav | e |
|   | 000 | ~ |

| Worker Payment Per Survey                                                              | \$ 0.1 ♦                                                                                                    |
|----------------------------------------------------------------------------------------|----------------------------------------------------------------------------------------------------|
| worker rayment rei Sulvey                                                              |                                                                                                    |
|                                                                                        | Amount you will pay each worker who completes your HIT                                                                                                    |
| Expected time to complete HIT                                                          | 1 Minutes                                                                                                    |
|                                                                                        | he estimated amount of time for Werker to complete LUT. This will be expended to your LUT description                                                                                                    |
|                                                                                        | he estimated amount of time for Worker to complete HIT. This will be appended to your HIT description.                                                                                                    |
| Restarting your HIT<br>To enable Restarting your HIT make sure that the time all       | ed for the HIT is no longer than 90 minutes                                                                                                    |
| Time allotted per assignment                                                           | 10 Minutes                                                                                                    |
|                                                                                        | Aaximum time allowed for a Worker to complete the HIT                                                                                                    |
|                                                                                        |                                                                                                    |
| HIT expires in                                                                         | 7 Days ✓                                                                                                    |
|                                                                                        | he amount of time you want your HIT to be active for                                                                                                    |
| * Survey Hyperlink                                                                     | Inters://osu.az1.qualtrics.com/jfe/form/SV_3xa1WCRuJL9LSXb         Preview link in new tab                                                                                                    |
|                                                                                        | The URL of your survey                                                                                                    |
|                                                                                        |                                                                                                    |
| Query String Parameters                                                                |                                                                                                    |
| <ul> <li>workerId -The MTurk Worker ID</li> </ul>                                      | your URL so you can take advantage of them in your data collection. The parameters are: workerId, assignmentId, and hitId.                                                                                                    |
| assignmentId -A unique ID that Amazon generate                                         | or a worker taking your HIT                                                                                                    |
| hitId -The ID of your HIT For example, if your Survey Link is https://www.example.c    | , we will add the above parameters to the URL, so the final URL might look like https://www.example.com?workerId=ABCD1435&hitId=35hgfsbdu&assignmentId=vbwjebwufg. You can then                                                 |
| take advantage of these parameters by setting up Qualtric                              |                                                                                                    |
|                                                                                        |                                                                                                    |
| Scheduled Launch Time (UTC)<br>Please note that you may leave the Scheduled Launch Tim | lank if you want to raunch your survey right every. This feature is useful if you want to automatically levershy our Survey at a rater time.                                                                                    |
| ,,                                                                                     |                                                                                                    |
| Scheduled Launch Time (UTC) 🕑                                                          | <ul> <li>Pick an optional launch-off date</li> <li>Please note the time needs to be in UTC format so if you want to launch on Feb 15, 2018 at 02:00 PM</li> <li>Eastern Time, the time should be 02/15/2018 07:00 PM</li> </ul> |
| Required Format UTC Time Zone<br>UTC Time Now: 02/14/2018 04:52 AM                     |                                                                                                    |
| or Research<br>Automatic Worker Bonus 🕑                                                | \$ 0                                                                                                    |

|                                                                                                    | The a    | nount of time you want your HIT to be act   | tive for                              |                                                                                                    |  |  |
|----------------------------------------------------------------------------------------------------|----------|---------------------------------------------|---------------------------------------|----------------------------------------------------------------------------------------------------|--|--|
| * Survey Hyperlink                                                                                                    | છ'       | https://osu.az1.qualtrics.com/jfe/form/     | /SV_3xa1WCRuJL9LSXb                   | Preview link in new tab                                                                                              |  |  |
|                                                                                                    | The U    | RL of your survey                           |                                       |                                                                                                    |  |  |
| Query String Parameters         TurkPrime will add the following query string parameters to your URL so you can take advantage of them in your data collection. The parameters are: workerId, assignmentId, and hitId.         • workerId -The MTurk Worker ID         • assignmentId -A unique ID that Amazon generates for a worker taking your HIT         • hitId -The ID of your HIT         For example, if your Survey Link is https://www.example.com, we will add the above parameters to the URL, so the final URL might look like https://www.example.com?workerId=ABCD1435&hitId=35hgfsbdu&assit take advantage of these parameters by setting up Qualtrics Embedded Data |          |                                             |                                       |                                                                                                    |  |  |
| Scheduled Launch Time (UTC)<br>Please note that you may leave the Scheduled Launch Time                                                                                                    | blank    | if you want to launch your survey right awa | ay. This feature is useful if you war | nt to automatically launch your Survey at a <b>later</b> time.                                                       |  |  |
| Scheduled Launch Time (UTC) 😧                                                                                                    | <b>#</b> | Pick an optional launch-off date            |                                       | he time needs to be in UTC format so if you want to launch on Feb 15, 20<br>, the time should be 02/15/2018 07:00 PM |  |  |
| Required Format UTC Time Zone<br>UTC Time Now: 02/14/2018 04:52 AM                                                                                                    |          |                                             | Edstern Time                          | , the time should be 02/15/2018 07.00 PM                                                                             |  |  |
| Automatic Worker Bonus 😧                                                                                                    | \$       | 0                                           |                                       |                                                                                                    |  |  |
|                                                                                                    |          |                                             |                                       |                                                                                                    |  |  |

### Now go to your Qualtrics Survey $\rightarrow$ "Survey Flow" $\rightarrow$ "Set Embedded Data" $\rightarrow$ enter variable names (case sensitive!)

#### Survey Flow MTurk Demographics Survey

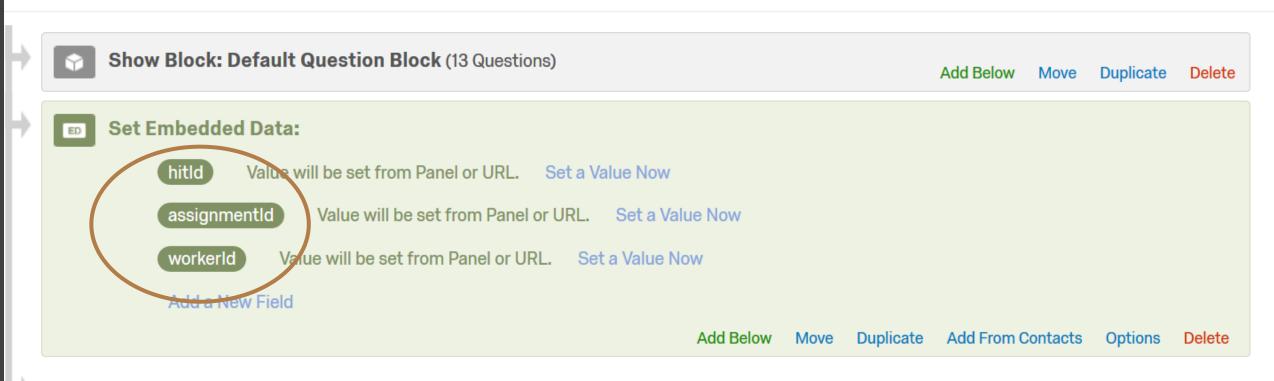

#### + Add a New Element Here

| llsing | MTurk for    | Research |
|--------|--------------|----------|
| Using  | IVITUI K TOT | Research |

| qualtrics                                                                                                   |          |
|----------------------------------------------------------------------------------------------------|----------|
| My Surveys Create Survey Edit Survey Distribute Survey View Results Library Panels Administration Reporting |          |
| Look & Feel Survey Options Survey w Print Survey Spell Check Preview Survey Launch Survey                   |          |
| Personality study 21 - 🕧 Last saved 24 Aug 2015 at 10:27pm                                                  |          |
|                                                                                                    |          |
| Survey Flow metanology and 20                                                                               |          |
| Show Block: Default Question Block (1 Question)                                                             |          |
| Show Block: Block 1 (14 Questions) Add.Below Move Duplicate Delete                                          |          |
| Add a New Elen of Here                                                                                      |          |
|                                                                                                    |          |
| Survey Flow                                                                                                 |          |
| Show Block: Default Question Block (1 Question)                                                             |          |
| Show Block: Block 1 (14 Questions)      Add Below Move Duplicate Delete                                     |          |
| What do you want to add? Cancel                                                                             |          |
| Block Stranch Embry ded Data 24 Randomizer Neb Service Authenticator                                        |          |
| Table of Contents > Conjoint                                                                                |          |
| + Add a New Element Here                                                                                    | <u>Y</u> |

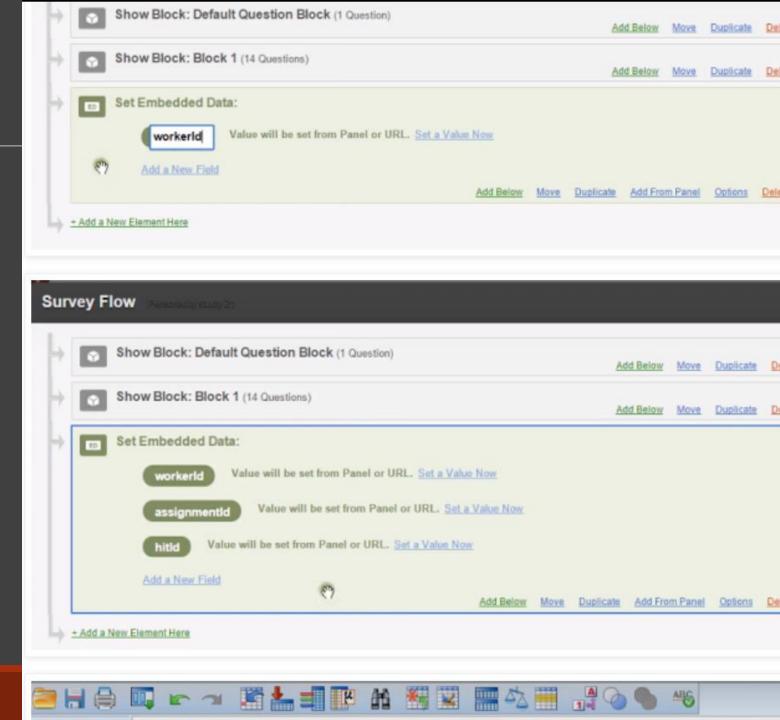

Using MTurk for Research

## Back to CloudResearch...

#### **Dynamic Completion Code For Qualtrics**

Each worker will have a unique secret code. Your HIT can either be auto-approved or manually approved.

#### Setup for Qualtrics

1. Create or Edit a Survey 2. Click on "Survey Options"

#### Survey Options

3. In the Survey Termination Section: Click on Custom end of survey message...

| Survey<br>Termination | Default end of survey message. |
|-----------------------|--------------------------------|
| or what               | Custom end of survey message   |
| Thank<br>You          | Secret Key 💌                   |

- 4. If you have a Secret Key option that you previously created Select it and you are done/ Otherwise, Click New Message
- 5. Enter Secret Key in the Description field. (Next time you can select this message.)
- 6. Click the Source

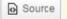

#### button

7. Paste the following text exactly into the window as shown

<iframe src='https://www.TurkPrime.com/TakeLaunchedSurvey/DynamicKey' width='100%' height='200'>/ifram

| Category    | End of Survey Messages 🔹                     |     |   |       |       |        |      |
|-------------|----------------------------------------------|-----|---|-------|-------|--------|------|
| Description | Secret Key                                   |     |   |       |       |        |      |
| 🕲 (a) [     |                                              | 2   | 1 | E + E | 1= 1= | Source | Ĩ, ₿ |
| Font        | • Size • B I U X <sub>e</sub> X <sup>e</sup> | - A |   |       |       |        |      |

#### 8. Click Save

# Auto Pay Workers (approve only if completion code is correct)

|                                                                          |                                                                        | https://www.turkprime.com/TurkPrime/TakeLaunchedSurvey/DynamicKey' width='100%' height=<br>'200'><br>8. Click Save |
|--------------------------------------------------------------------------|------------------------------------------------------------------------|----------------------------------------------------------------------------------------------------|
| Safety Feature<br>Automatic grading will only approve Workers and not re | eject them. Rejections must be performed manually (in the Dashboard)   | before the "Auto pay workers in" time frame found below. See this blog post for more details.                      |
| Manual Assignment Management                                             | You will manually approve the HIT assignments and it will <b>NOT</b> b | be auto-approved based on the secret key.                                                                          |
| Auto pay workers in                                                      | 1 Days                                                                 | $\checkmark$                                                                                                    |
|                                                                          | The time before workers are automatically approved for work (Us        | seful only if no Secret Code is specified and HIT is manually approved)                                            |
|                                                                          |                                                                        |                                                                                                    |

Previous Next

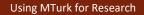

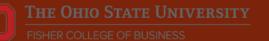

| Exclude Workers Who Completed These Surveys (live studies are not |  |
|-------------------------------------------------------------------|--|
| included)                                                         |  |

Allow only Workers Who Completed and Were Approved

AI 🗠

of These Surveys (live studies are not included)

Exclude Workers with These Worker IDs (You can use either TurkPrime V Worker IDs or Amazon Worker IDs). Enter each on a separate line (Maximum 2000)

Include Workers with These Worker IDs (You can use either TurkPrime Worker IDs or Amazon Worker IDs). Enter each on a separate line (Maximum 2000) Select Excluded Surveys

ing exc pilot[Study about Decision Making(~ 8 minutes)Sep 27 2016 6:02PM](22243)

-

| Select Included Surveys                                                         | • |
|---------------------------------------------------------------------------------|---|
| Vour others that                                                                |   |
| Blocks Workers that participated                                                |   |
| Only allows workers with IDs<br>that you enter. Copy & Paste<br>your list here! | * |
|                                                                                 |   |

Using MTurk for Research